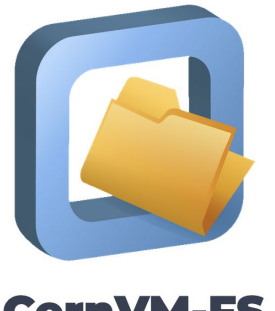

**CernVM-FS** 

## CernVM-FS tutorial

6th EasyBuild User Meeting (EUM'21)

#### Jan 26-29 2021

*<https://cvmfs-contrib.github.io/cvmfs-tutorial-2021>*

*<https://easybuild.io/eum/#cvmfs-tutorial>*

#### **Sessions**

- [Mon Jan 25 2021, 17:00-17:30 UTC] **Introductory presentation** at EUM'21 *(by Jakob Blomer, CERN) See <https://www.youtube.com/watch?v=lxZLS3O9wo4>*
- [Tue Jan 26 2021, 09:00-10:00 UTC] **CernVM-FS tutorial (part 1/4)**
	- 0. Azure resources
	- 1. Quick CernVM-FS introduction (concepts and terminology)
	- 2. Stratum-0 and client access
	- *hands-on exercise*
- [Wed Jan 27 2021, 09:00-10:00 UTC] **CernVM-FS tutorial (part 2/4)**
	- 3. Stratum-1 + proxies
	- *hands-on exercise*
- [Thu Jan 28 2021, 09:00-10:00 UTC] **CernVM-FS tutorial (part 3/4)**
	- 4. Publishing
	- *hands-on exercise*
- [Fri Jan 29 2021, 09:00-10:00 UTC] **CernVM-FS tutorial (part 4/4)**
	- 5. Advanced topics

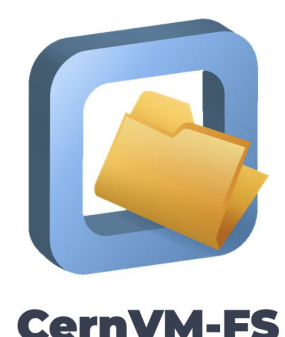

#### Questions or problems?

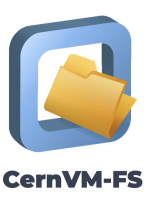

- Support available throughout the day, via:
	- #eum21-cvmfs-tutorial in EasyBuild Slack
	- o Email: <u>eum@lists.ugent.be</u>
- If necessary, an additional Zoom call can be set up
- Q&A at end of each live session

#### 0. Azure resources

*[https://cvmfs-contrib.github.io/cvmfs-tutorial-2021/00\\_azure\\_cloud\\_resources](https://cvmfs-contrib.github.io/cvmfs-tutorial-2021/00_azure_cloud_resources)*

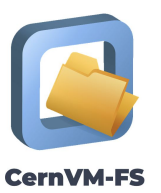

- 0. **Log in to CycleCloud** via <https://cvmfstutorial.westeurope.cloudapp.azure.com>
	- Use personal credentials (see email) + pick new password (and remember it!)
- 1. Add your **SSH public key** (must be RSA!)
- 2. **Start cluster** (and keep it running until you're done with all exercises)
	- IP addresses are NOT fixed, and will change on reboot

**If you experience any problems, let us know (via [eum@lists.ugent.be](mailto:eum@lists.ugent.be) or Slack)!**

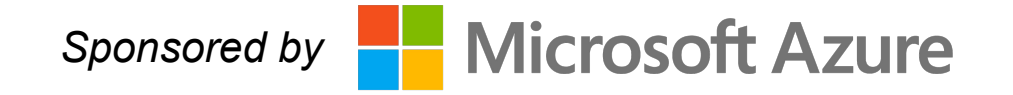

*[https://cvmfs-contrib.github.io/cvmfs-tutorial-2021/01\\_introduction](https://cvmfs-contrib.github.io/cvmfs-tutorial-2021/01_introduction)*

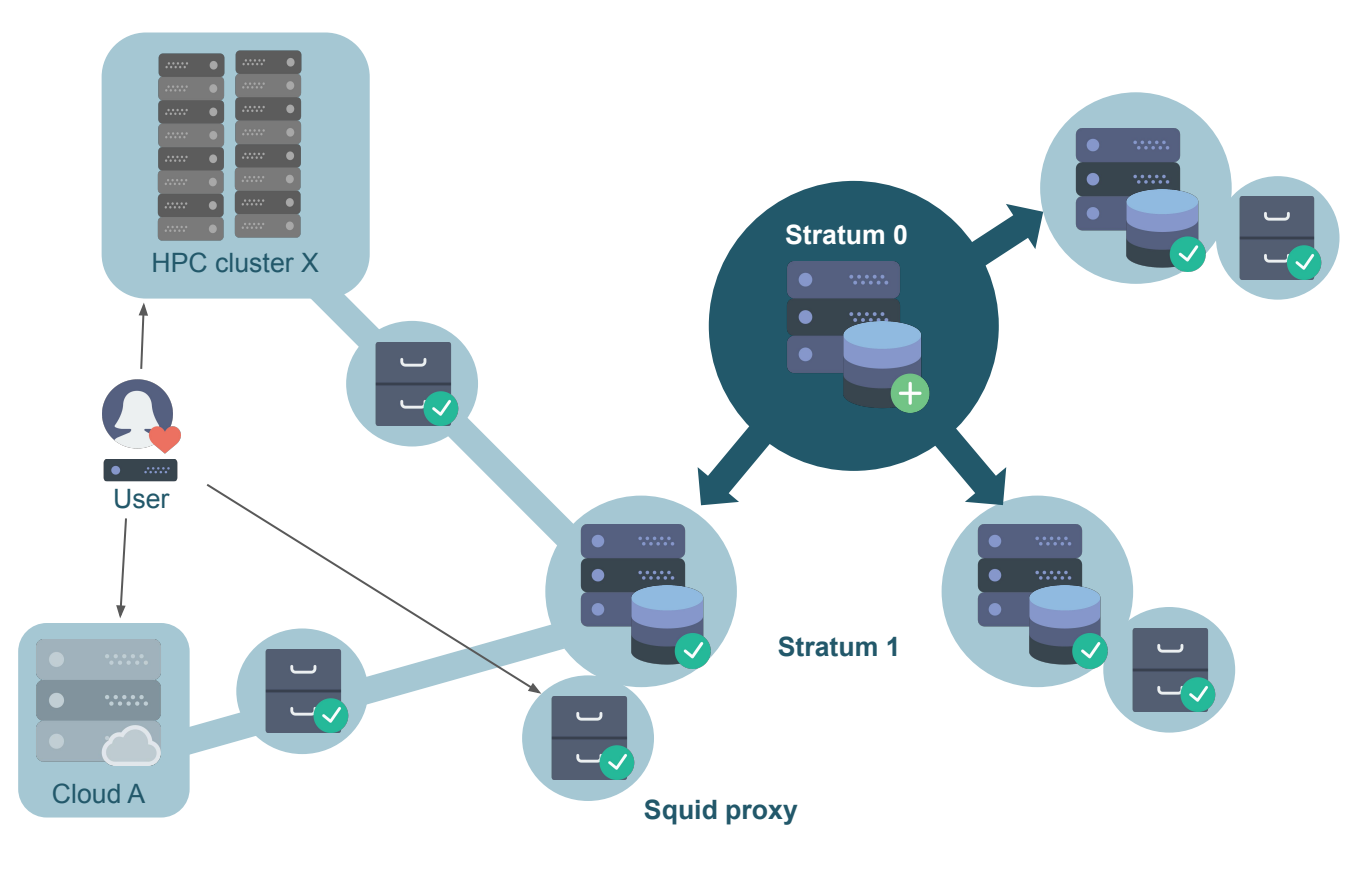

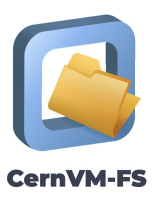

*(icons via [https://www.flaticon.com/authors/smashicons\)](https://www.flaticon.com/authors/smashicons)*

(icons via https://www.flaticon.com/authors/smashicons)

*[https://cvmfs-contrib.github.io/cvmfs-tutorial-2021/01\\_introduction](https://cvmfs-contrib.github.io/cvmfs-tutorial-2021/01_introduction)*

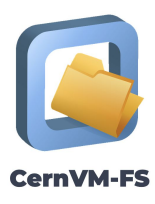

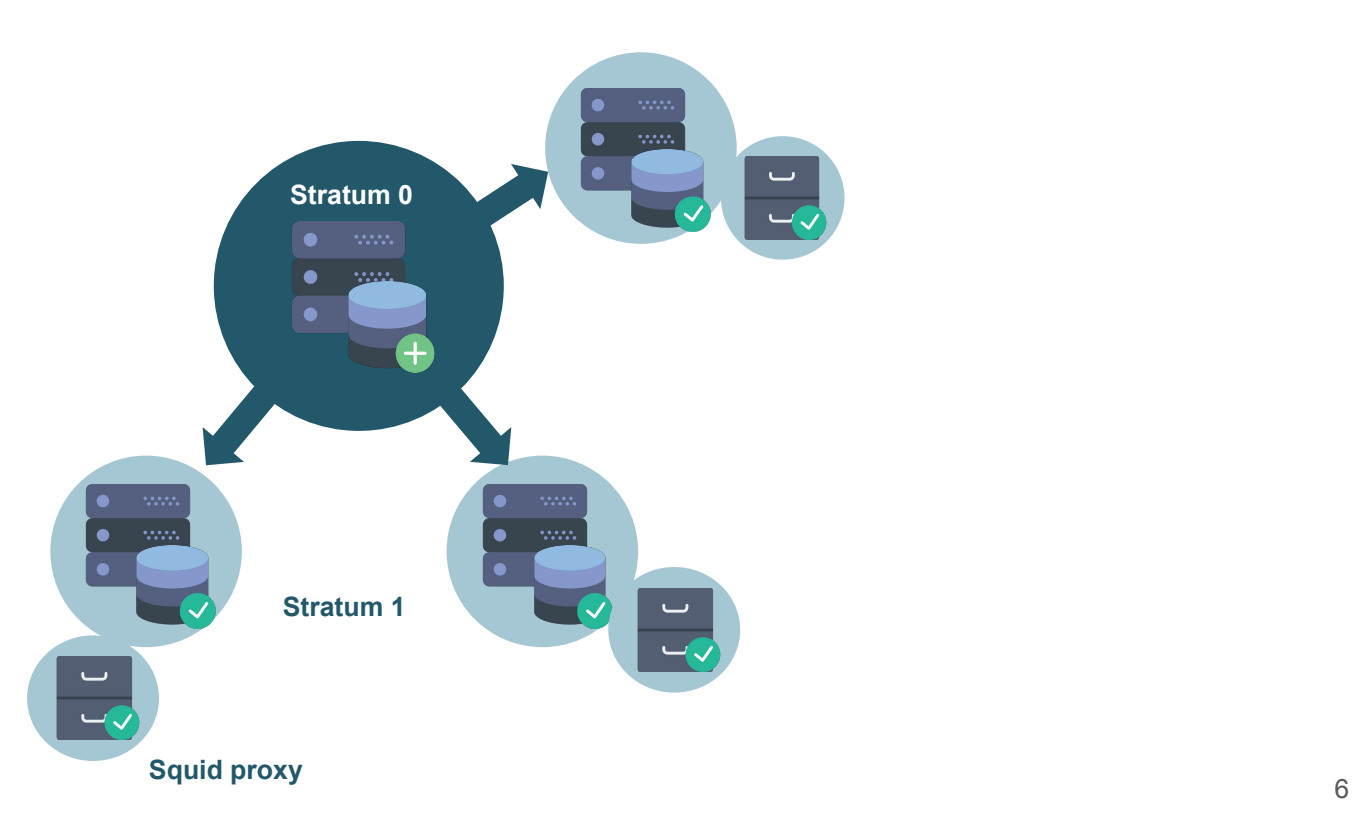

*[https://cvmfs-contrib.github.io/cvmfs-tutorial-2021/01\\_introduction](https://cvmfs-contrib.github.io/cvmfs-tutorial-2021/01_introduction)*

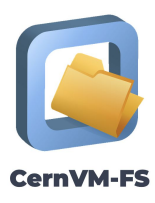

*(icons via [https://www.flaticon.com/authors/smashicons\)](https://www.flaticon.com/authors/smashicons)*

(icons via https://www.flaticon.com/authors/smashicons)

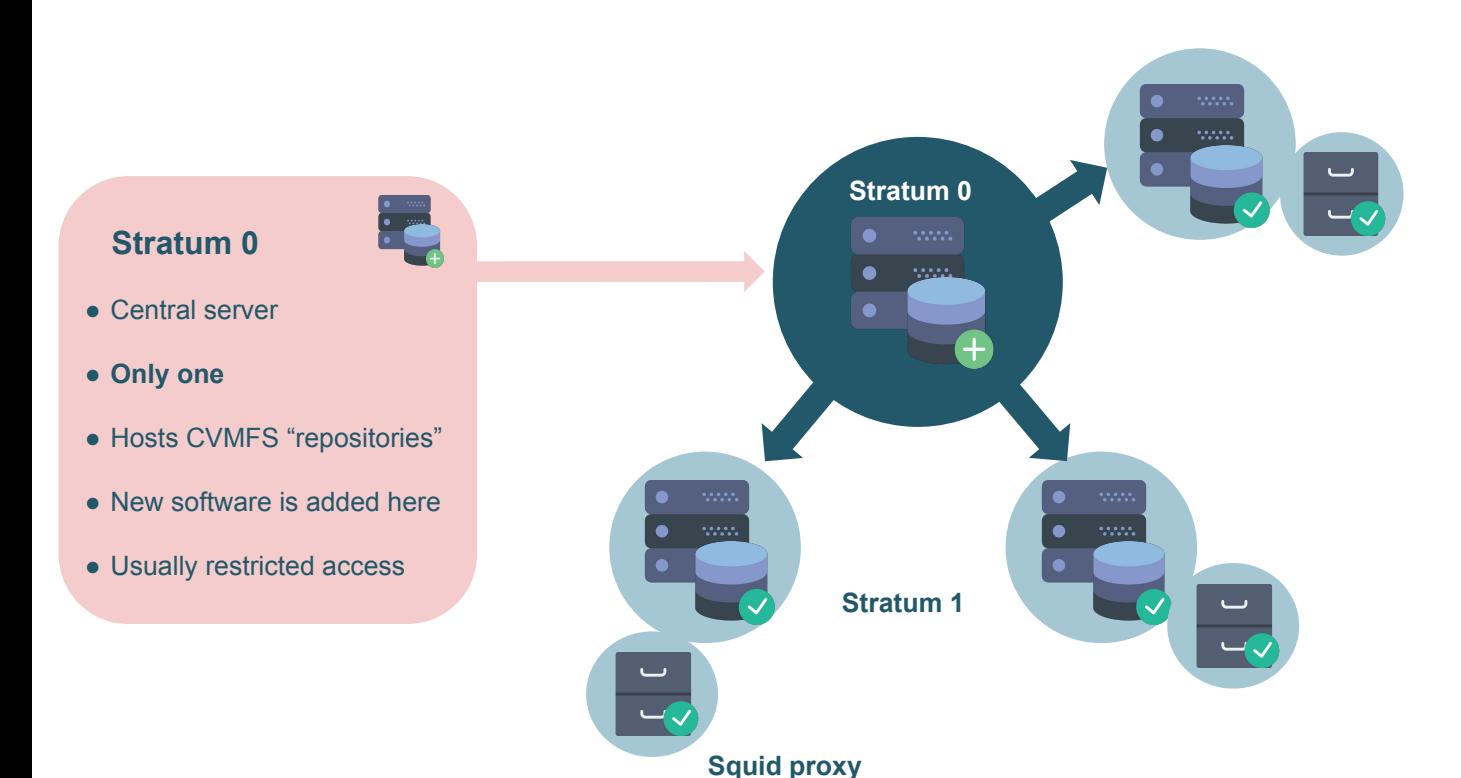

7

*[https://cvmfs-contrib.github.io/cvmfs-tutorial-2021/01\\_introduction](https://cvmfs-contrib.github.io/cvmfs-tutorial-2021/01_introduction)*

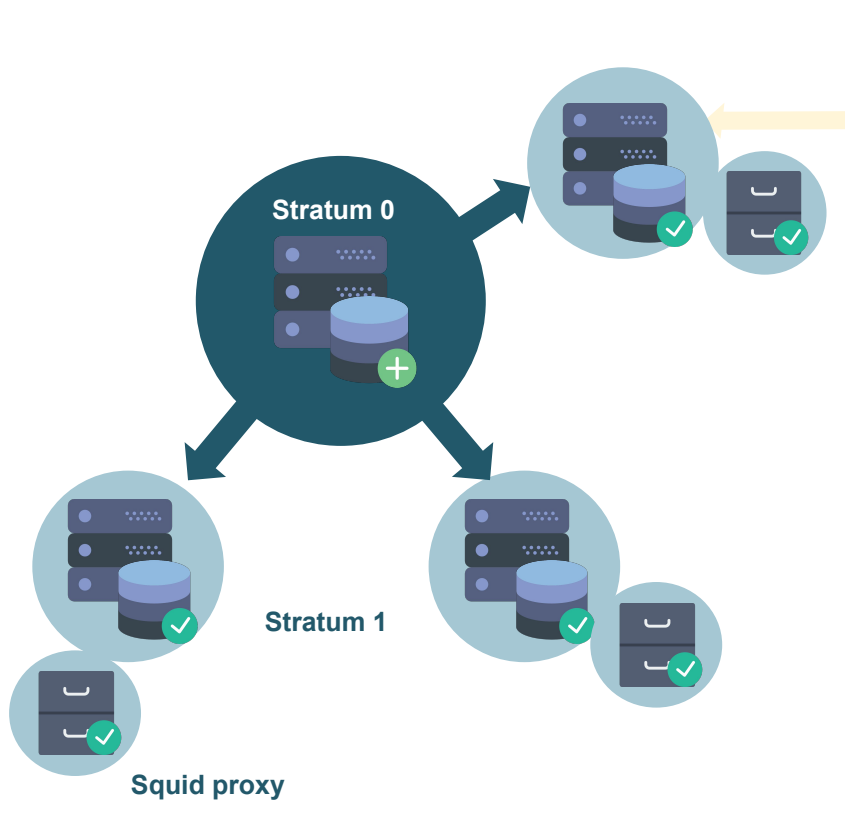

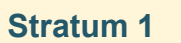

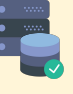

**CernVM-FS** 

- CernVM-FS "replica"
- Full copy of repositories (mirror)
- **● Read-only**
- **● Multiple servers**
- Geographically distributed
- Standard web server (HTTP)
- Reduce load on Stratum 0
- Improve reliability
- Clients *may* connect here

*[https://cvmfs-contrib.github.io/cvmfs-tutorial-2021/01\\_introduction](https://cvmfs-contrib.github.io/cvmfs-tutorial-2021/01_introduction)*

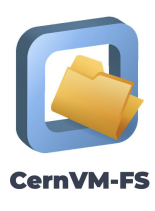

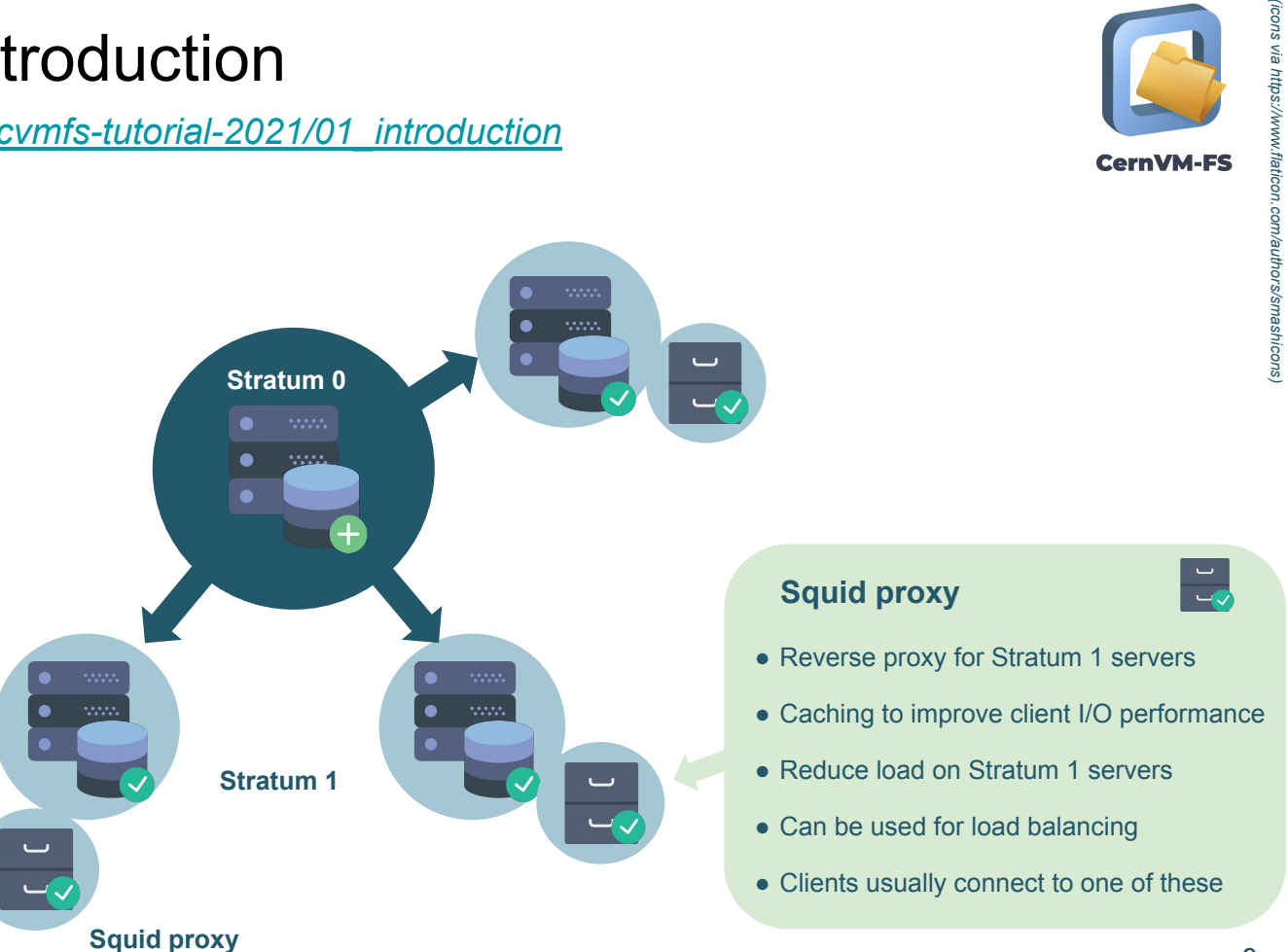

*[https://cvmfs-contrib.github.io/cvmfs-tutorial-2021/01\\_introduction](https://cvmfs-contrib.github.io/cvmfs-tutorial-2021/01_introduction)*

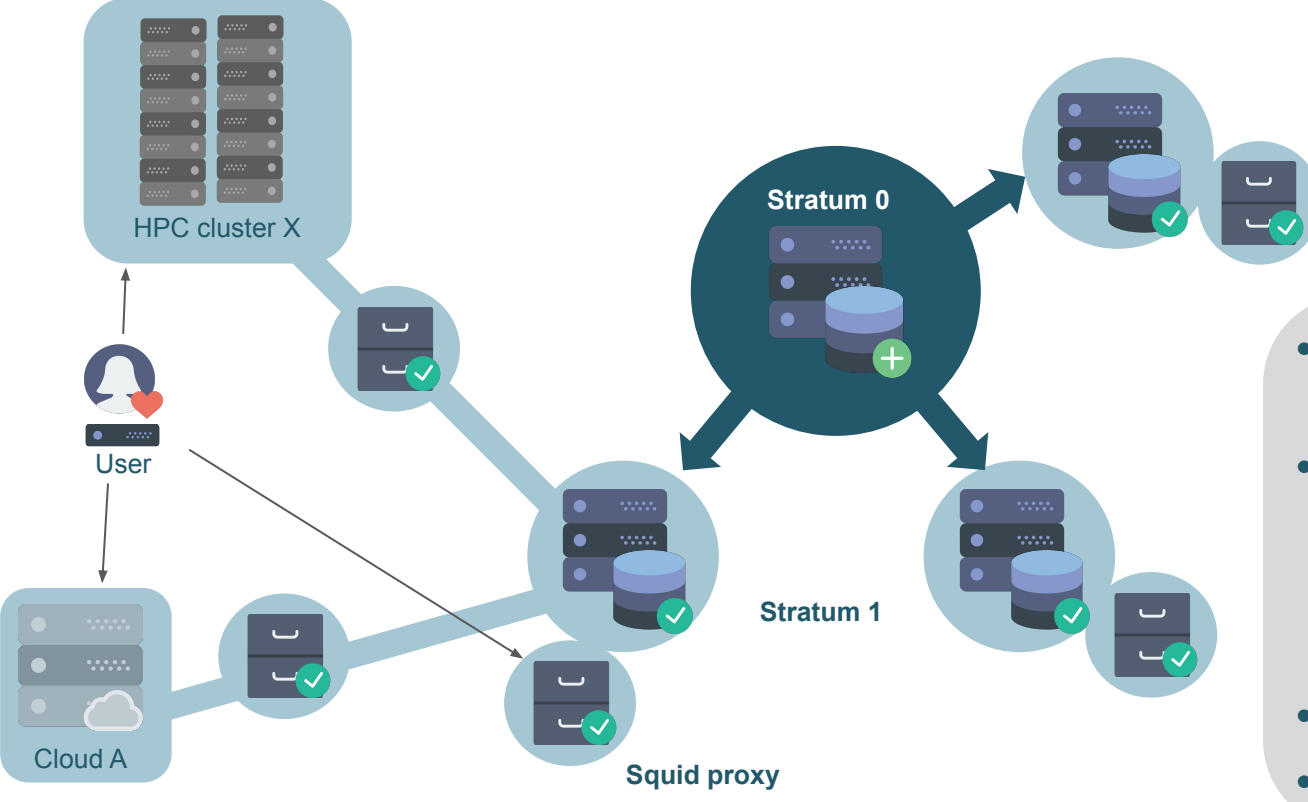

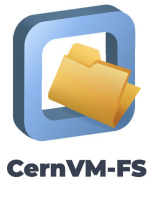

*(icons via [https://www.flaticon.com/authors/smashicons\)](https://www.flaticon.com/authors/smashicons)*

icons via https://www.flaticon.com/authors/smashicons

● Clients access software stack via (squid proxy of) a Stratum 1

- Clients include:
	- Laptops
	- Personal workstations
	- HPC clusters
	- Cloud instances
- Clients also use local filesystem cache
- **● Same software stack everywhere!** 10

## 2. Getting started: Stratum 0 and client

*[https://cvmfs-contrib.github.io/cvmfs-tutorial-2021/02\\_stratum0\\_client](https://cvmfs-contrib.github.io/cvmfs-tutorial-2021/02_stratum0_client)*

- Deploy a fully operational Stratum 0 server
- Make a repository
- Add a file
- Set up a client that connects to the Stratum 0 (WARNING: you should not do this in production!)
- **Exercise**

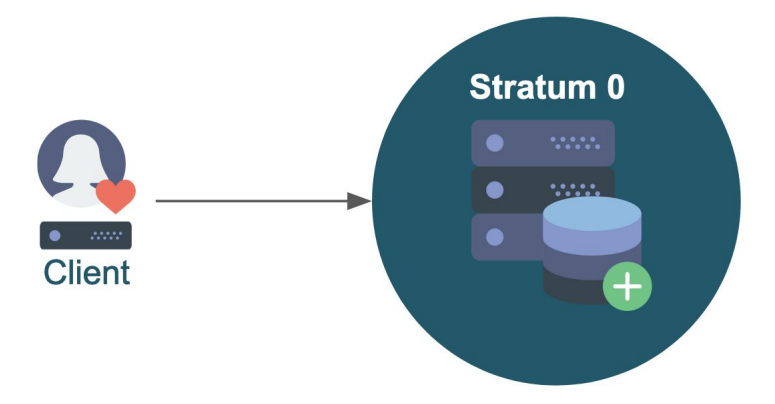

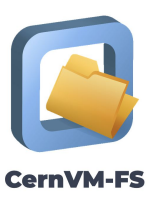

## 2. Getting started: Stratum 0 and client (recap)

*Recap of yesterday's exercise*

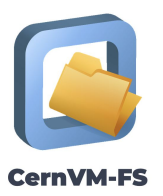

● A client can mount multiple repos, even from different servers

(i.e. from different domains/projects/organizations)

- The repository name can basically be anything, but make sure to pick a suitable one
	- The domain name part doesn't really have to exist (but it usually does exist)
	- You're free to pick a domain (or even repository) name that doesn't belong to you
- cvmfs\_config setup should be run **before** cvmfs\_config chksetup *(fixed in tutorial)*
- CVMFS DEBUGLOG (see Debugging section on the Advanced topics page) should point to a location that is *writable* for the cvmfs user
- Make sure that you put the public key at the right location!
	- $\circ$  Note the difference between its original location on the Stratum 0 (/etc/cvmfs/keys) and the recommended location on the clients (and Stratum 1)

#### 3. Stratum 1 and proxies

*[https://cvmfs-contrib.github.io/cvmfs-tutorial-2021/03\\_stratum1\\_proxies](https://cvmfs-contrib.github.io/cvmfs-tutorial-2021/03_stratum1_proxies/)*

- Deploy a Stratum 1 server
- Set up a replica of the repository
- Synchronize the replica
- Deploy a Squid caching proxy server
- Reconfigure your client, so that it uses the proxy and Stratum 1
- **Exercise**

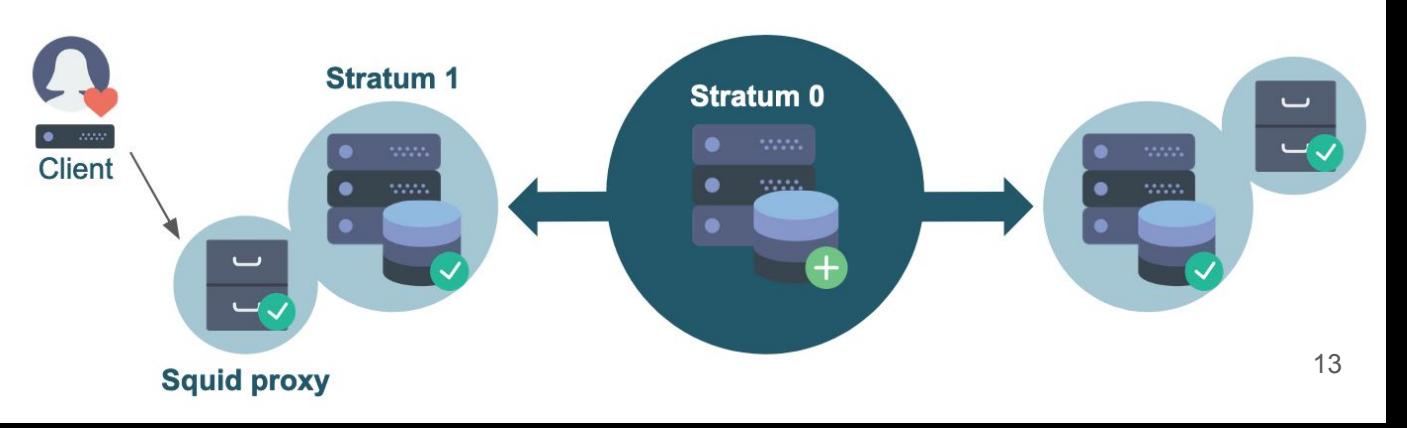

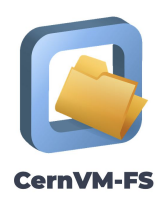

#### 3. Stratum 1 and proxies

#### *Recap*

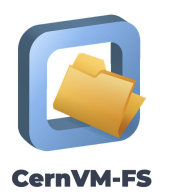

- $\bullet$  Make sure that all the keys in /etc/cvmfs/keys/yourdomain.tld/ are correct!
	- cvmfs server checks (and may use) them all
	- If one of them is incorrect, you may get weird issues, even for other repos
- You can always enable the use of the Geo API later on
	- The next snapshot will then update the Geo database
- Request to add a TLDR to each page/section
	- Quicky summary of which commands have to be run and which files have to be created/modified
- Request to add a section about running CVMFS in user space
	- Can be done with Singularity and [cvmfsexec](https://github.com/cvmfs/cvmfsexec) for the client
	- Not possible for the Stratum 0/1 servers
- cymfs config stat  $-v$  <repo> only works when the repo is mounted

#### 4. Publishing

*[https://cvmfs-contrib.github.io/cvmfs-tutorial-2021/04\\_publishing](https://cvmfs-contrib.github.io/cvmfs-tutorial-2021/04_publishing/)*

**CernVM-FS** 

- **Transactions**
- Ingesting tarballs
- Tags and rollbacks
- (Nested) catalogs
- **Exercise**

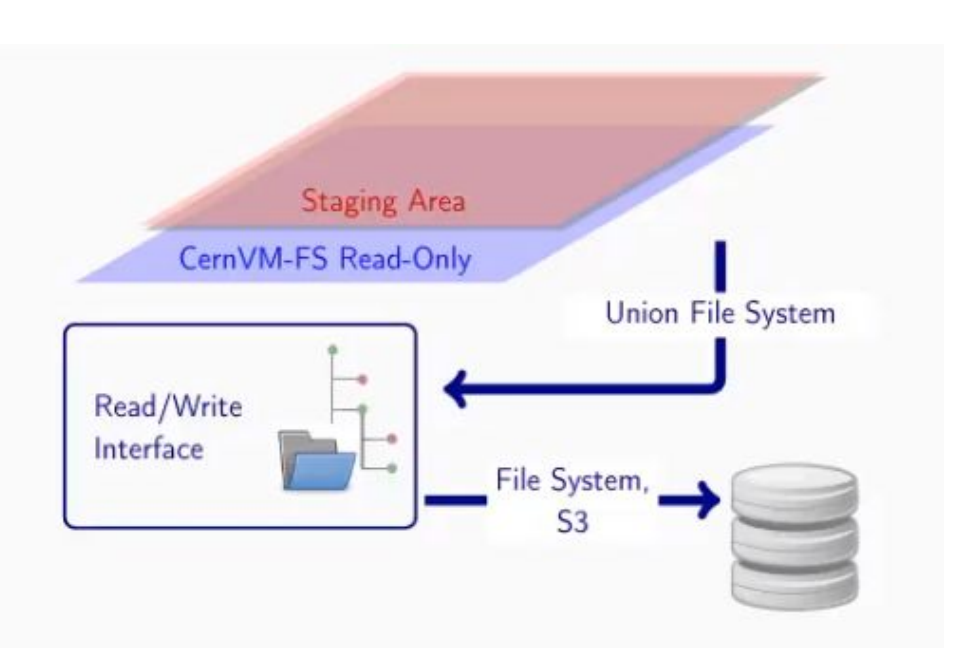

Image source: *CernVM-FS: Overview and Roadmap (EUM'21) by Jakob Blomer <https://www.youtube.com/watch?v=lxZLS3O9wo4>*

#### 4. Publishing

*Recap*

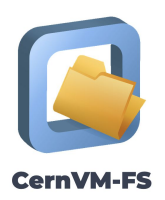

- .cvmfscatalog are empty files, and will stay empty
- The solution of the exercise also makes some small (8 or 24 entries) nested catalogs
	- This does not comply to the recommendations
	- Partly because of the dummy installations, in practice there will be more files
	- Still it would make sense to have, for instance, at least one per architecture
- You may have to remove .cvmfscatalog files after changing the .cvmfsdirtab file
- Large publish operations require a lot scratch space (/var/spool/cvmfs)
	- $\circ$  Tarballs are directly ingested to the CVMFS storage area ( $/srv/cv$ mfs)

### 5. Advanced and other topics

*[https://cvmfs-contrib.github.io/cvmfs-tutorial-2021/05\\_advanced](https://cvmfs-contrib.github.io/cvmfs-tutorial-2021/05_advanced/)*

- Automating the deployment of CernVM-FS servers and clients
- Debugging issues
- Garbage collection
- Gateway and publisher nodes
- Running the client as normal user
- Configuration repositories

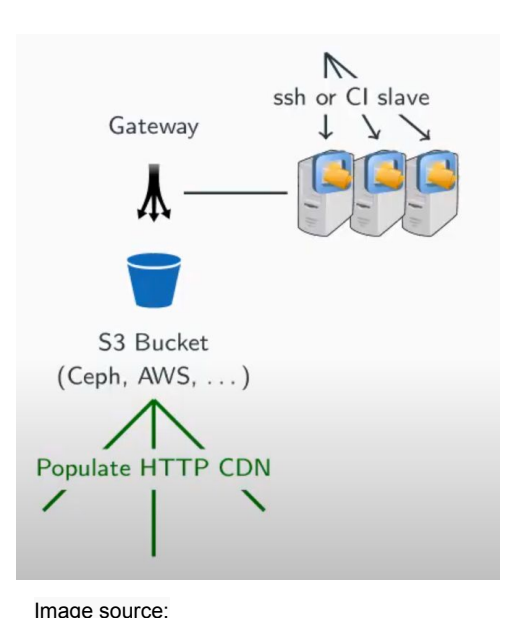

*<https://www.youtube.com/watch?v=lxZLS3O9wo4>*

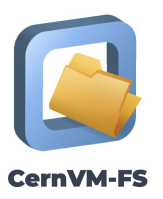

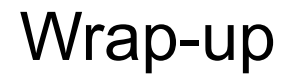

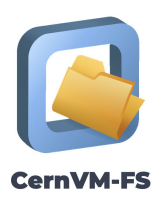

- VMs will be removed today (Fri Jan 29th) at 8pm CET
- Please terminate your cluster yourself as soon as you're done using it!

#### Connecting to the CernVM-FS community

- JIRA (bugs, feature requests):<https://sft.its.cern.ch/jira/projects/CVM/issues>
- Mattermost (chat, similar to Slack):<https://mattermost.web.cern.ch> (CernVM)
	- Requires CERN lightweight account:<https://account.cern.ch/account>
- Discord forum (brand new!): https://cernym-forum.cern.ch
- **CernVM-FS workshop (Feb 1-2 2021)**:<https://indico.cern.ch/e/cvm21>
	- Incl. talks on CernVM-FS roadmap, cvmfsexec, EESSI, containers and CernVM-FS, etc.